## **Du site à la sitothèque**

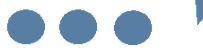

## **Définition**

Une sitothèque regroupe plusieurs catégories de sites internet qui, elles-mêmes, regroupent plusieurs sites.

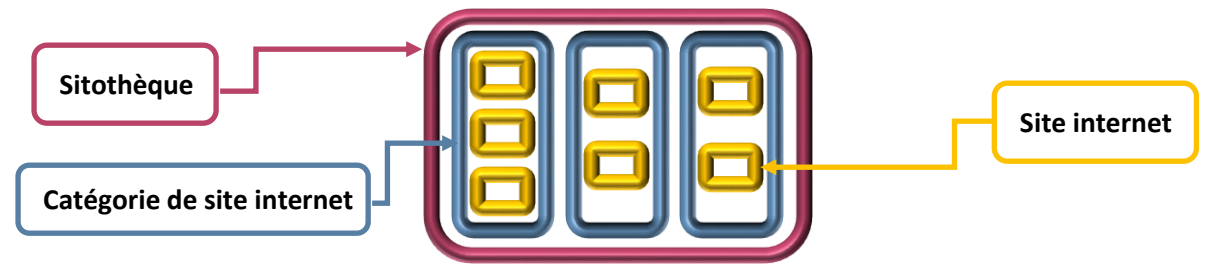

Quand vous réalisez des sitothèques, vous avez très rapidement un nombre conséquent de sites internet dans votre back office. Ces derniers s'affichent alors sur plusieurs dizaines de pages. Pour faciliter leur gestion, vous pouvez utiliser un schéma, comme présenté ci-dessus, et vous appuyer sur les *Tags backoffice*.

## **Utilisation des tags backoffice**

Au moment de l'enregistrement d'un *site internet*, vous pouvez mettre en *Tag backoffice* :

- un tag correspondant à la sitothèque,
- puis un tag correspondant à la catégorie de sites internet.

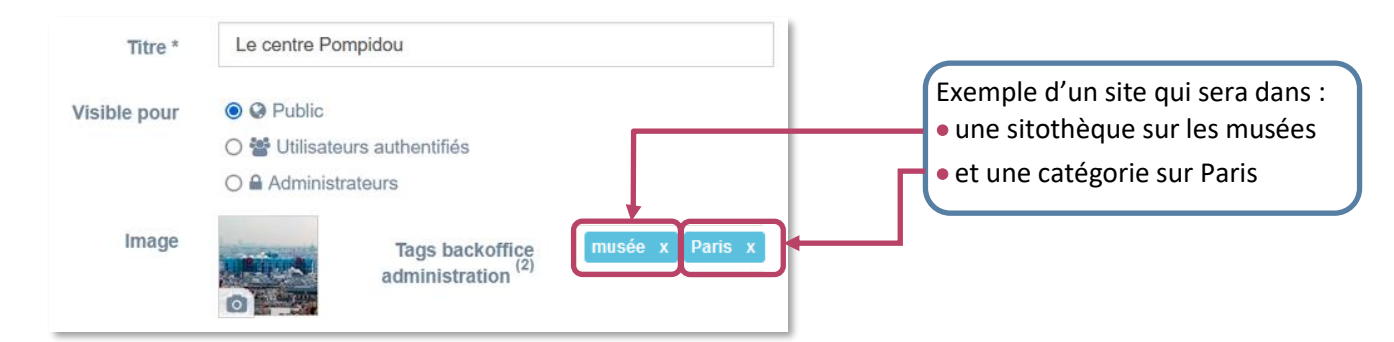

Pour la *catégorie de sites*, indiquez un *Tag backoffice* correspondant à la sitothèque où elle est affectée.

## **Avantage de cette pratique**

Cela permet de :

- classer facilement vos sites internet dans la liste de gestion,
- élaborer rapidement une catégorie de sites et une sitothèque en associant les contenus à l'aide des tags.

[回] Création d'une catégorie de sites internet Titre<sup>\*</sup> Des musées de Paris Contenus associés Paris  $\overline{\mathbf{x}}$ Le centre Pompidou [Tags backoffice administration: musée<sub>, Paris</sub>] @ site inten

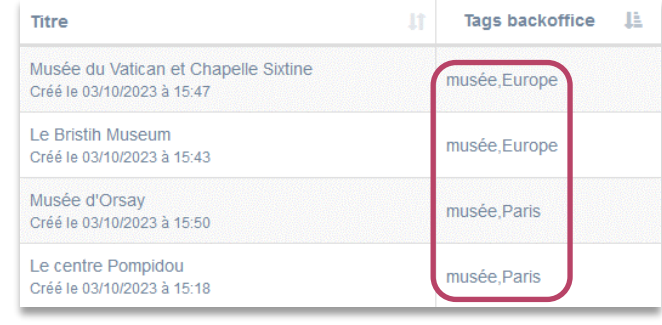

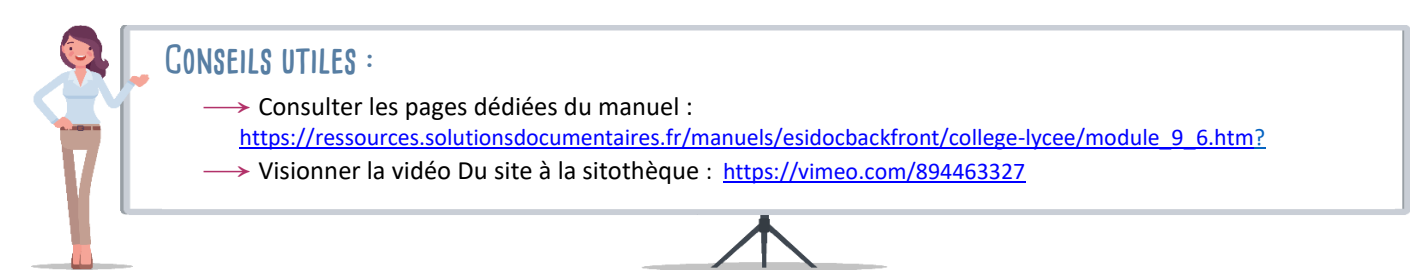